# QuickBooks Desktop for Accountants Time-Savings Shortcuts

November 14<sup>th</sup>, 2018

Hector Garcia, CPA

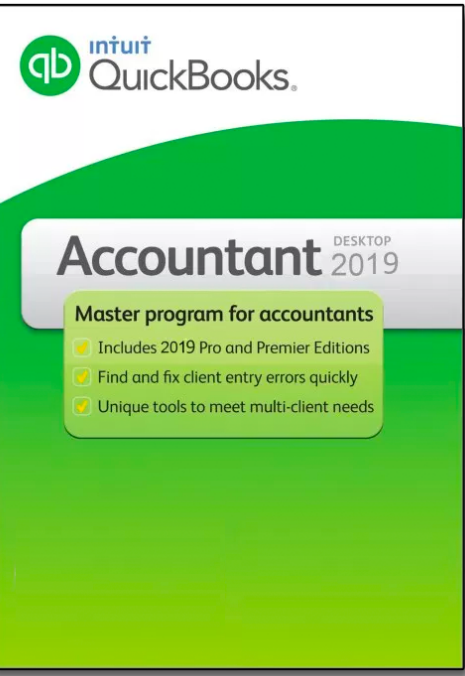

# Table of Contents

- Dating Shortcuts
- Data Entry Shortcuts
- Keyboard Shortcuts
- Batch Enter of New Vendors form Bank/Credit Card Statements
- Batch Enter of Transactions from Excel (QuickBooks Accountant or Enterprise editions only)
- Batch Reclassify Transactions (QuickBooks Accountant or Enterprise editions only)

# **Dating Shortcuts**

Today

**MontH** 

YeaR

#### **WeeK**

- ; ' (Same weekday previous/next week)
- [] (Same Day previous/next month)
- $-$  + (plus/minus a day)

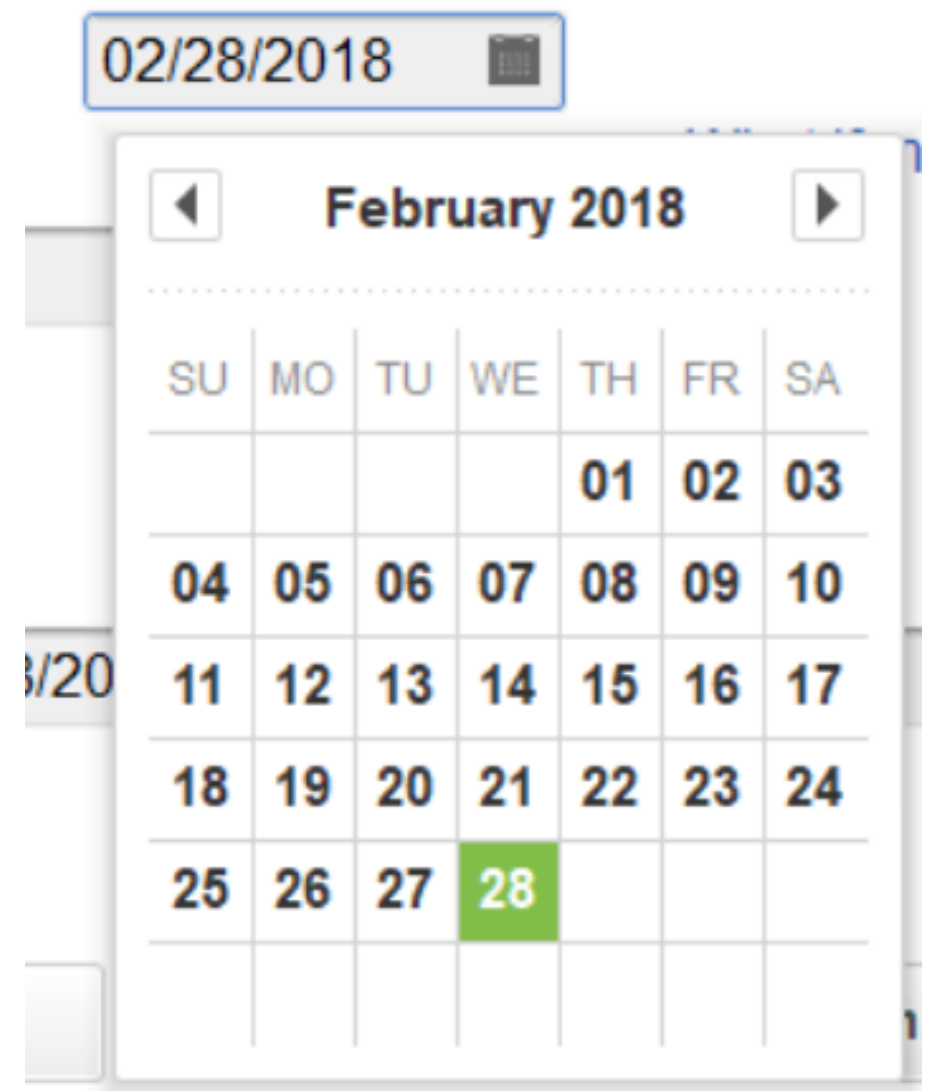

# **Numerical Dating Shortcuts**

- 11/14/2018
- $11/14/18$
- 11/14
- 1114

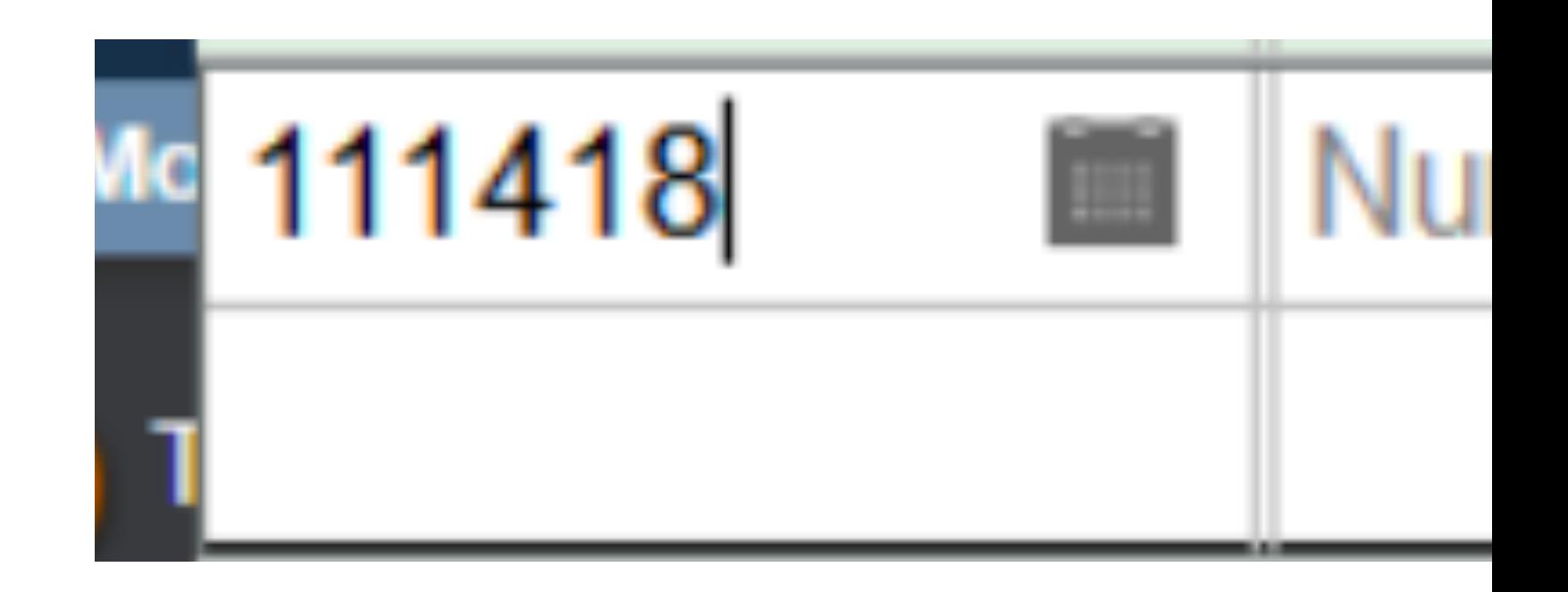

## Data Entry Shortcuts

- **Tab**
- **Shift-Tab**
- **1-Line Check Register**

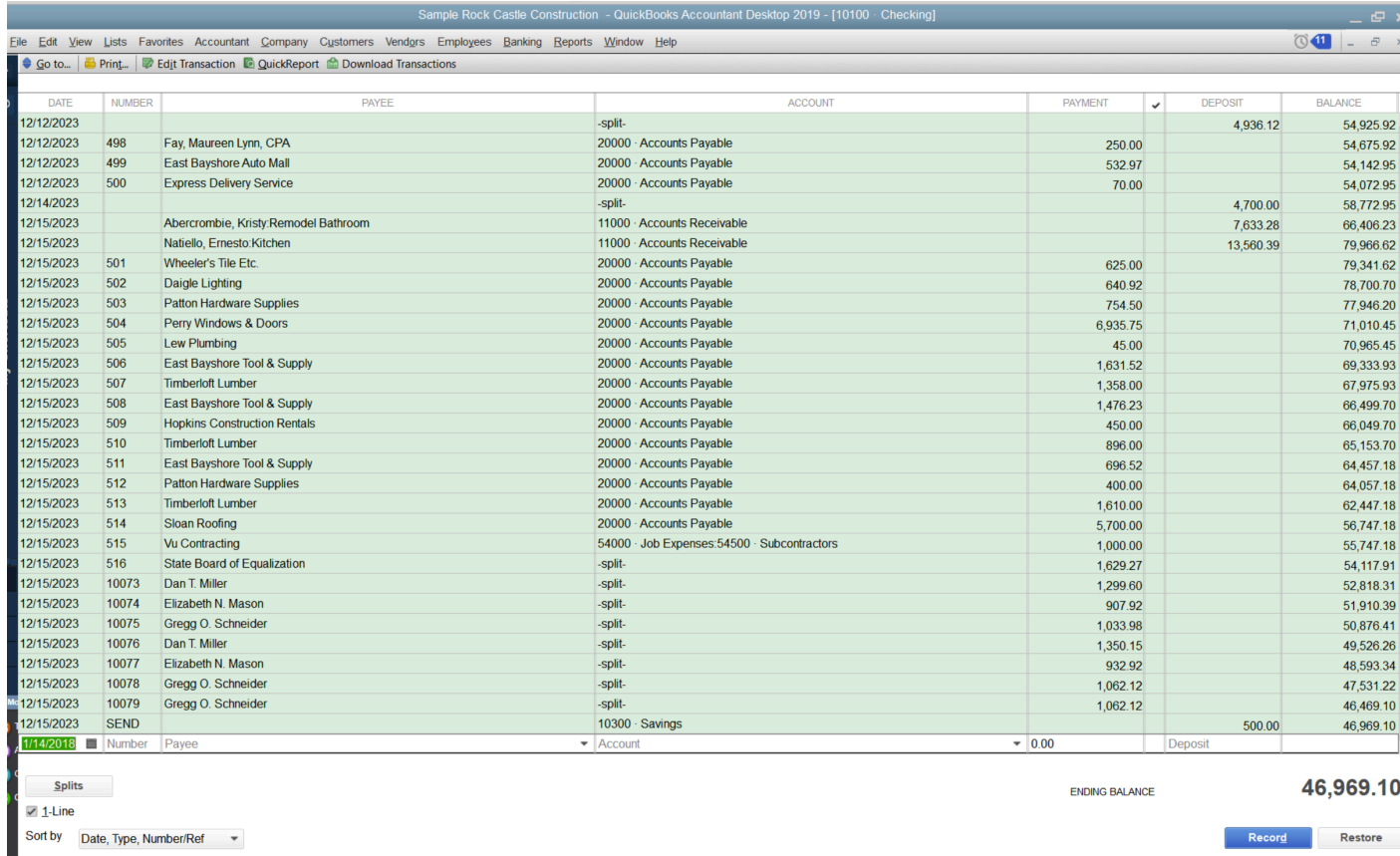

# **Keyboard Shortcuts**

. Alt-Key Menu Shortcuts

ALT O B

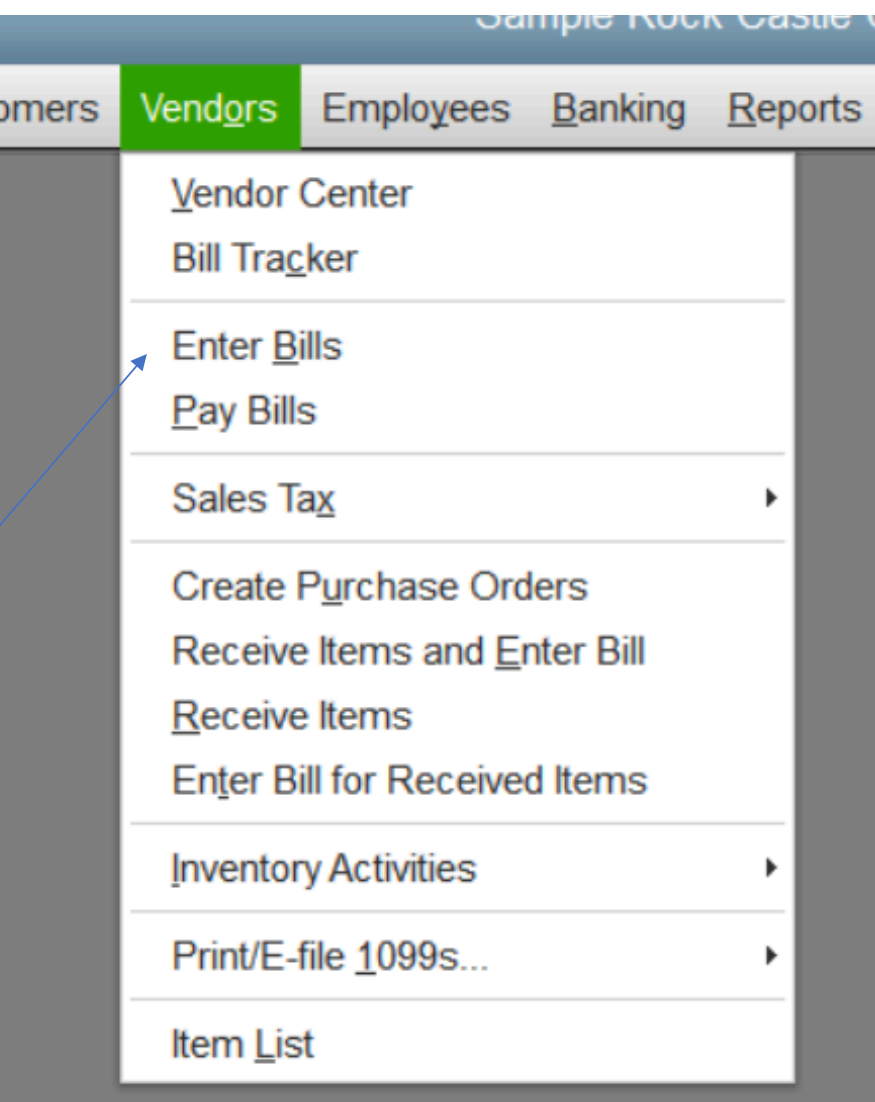

### Batch Add/Edit Names

• **Add New Vendors in Batch**

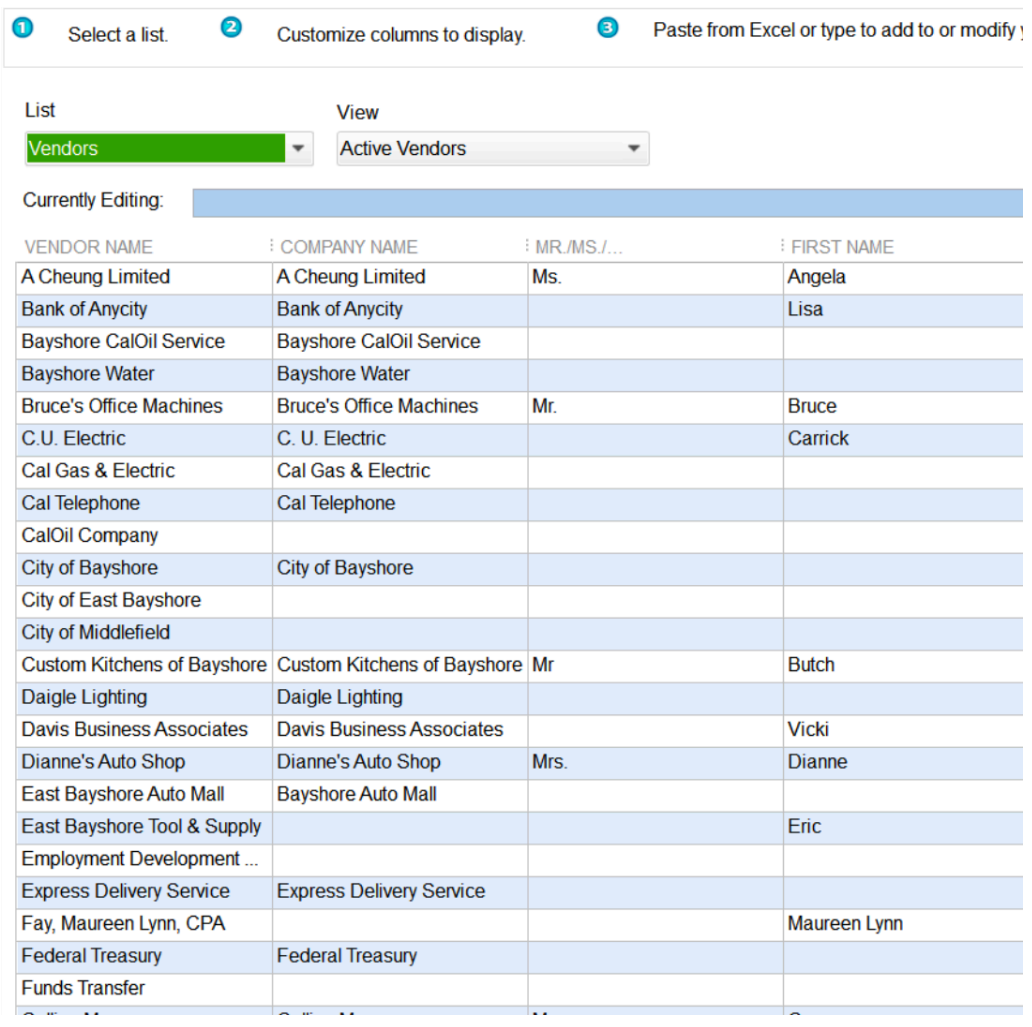

# **Batch Enter Transactions**

Accountant and Enterprise Only

- **Batch Enter Deposits**
- **Batch Enter Checks**
- **Batch Enter Credit Card Expenses/Credits**

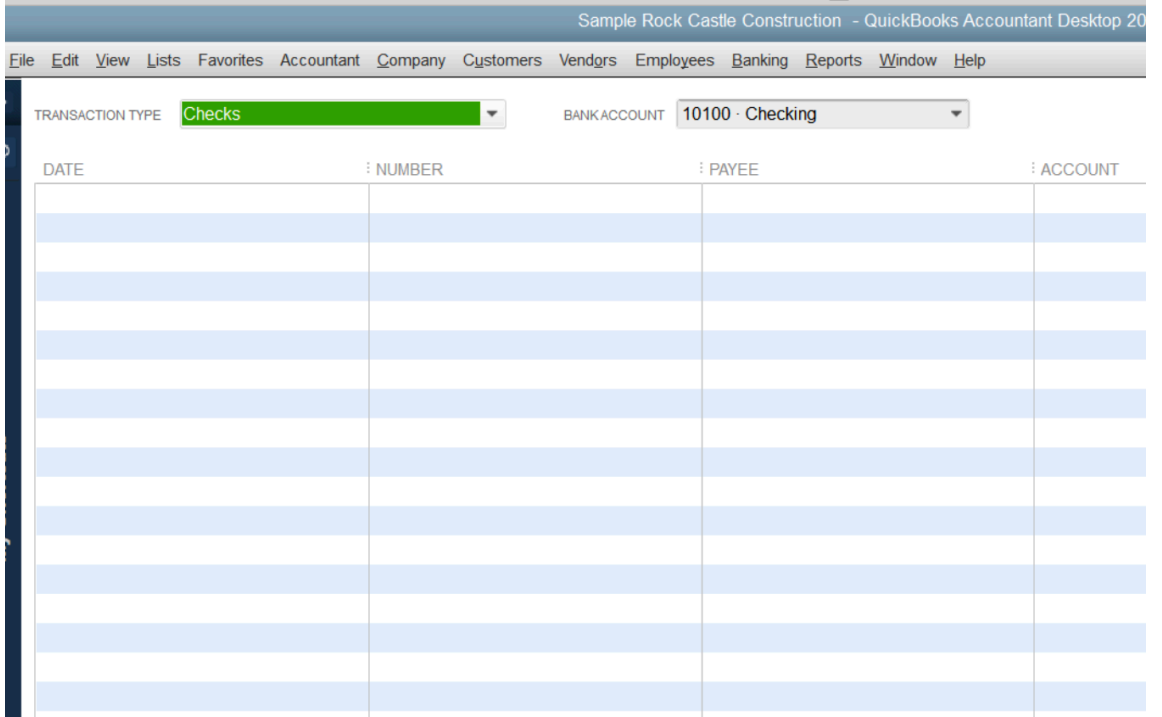

# **Batch Reclassify**

#### Accountant and Enterprise Only

• **Reclassify Transactions** 

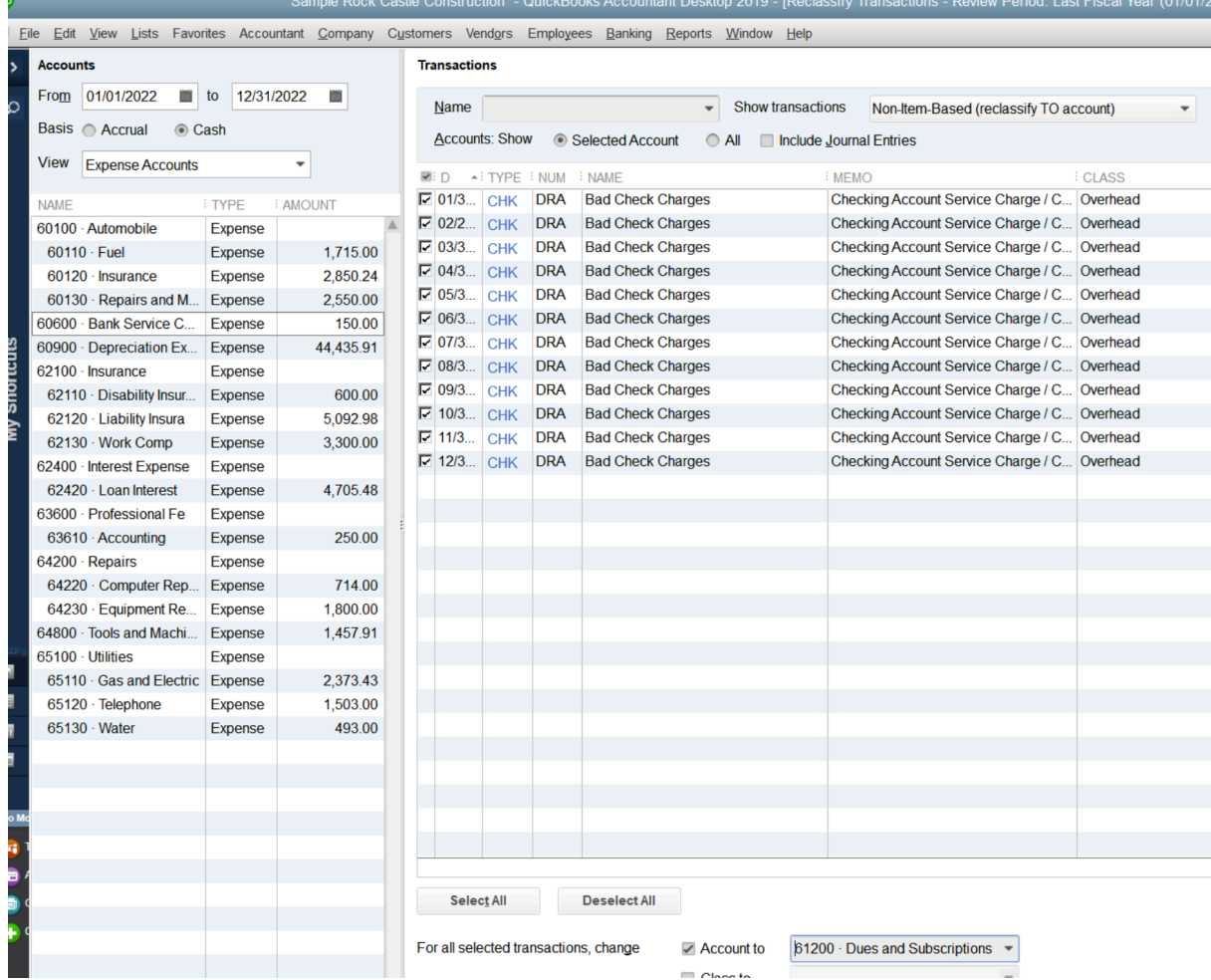

# My QuickBooks Desktop App Recommendations

- Transaction Pro Importer
- MoneyThumb 2qbo Convert Pro+

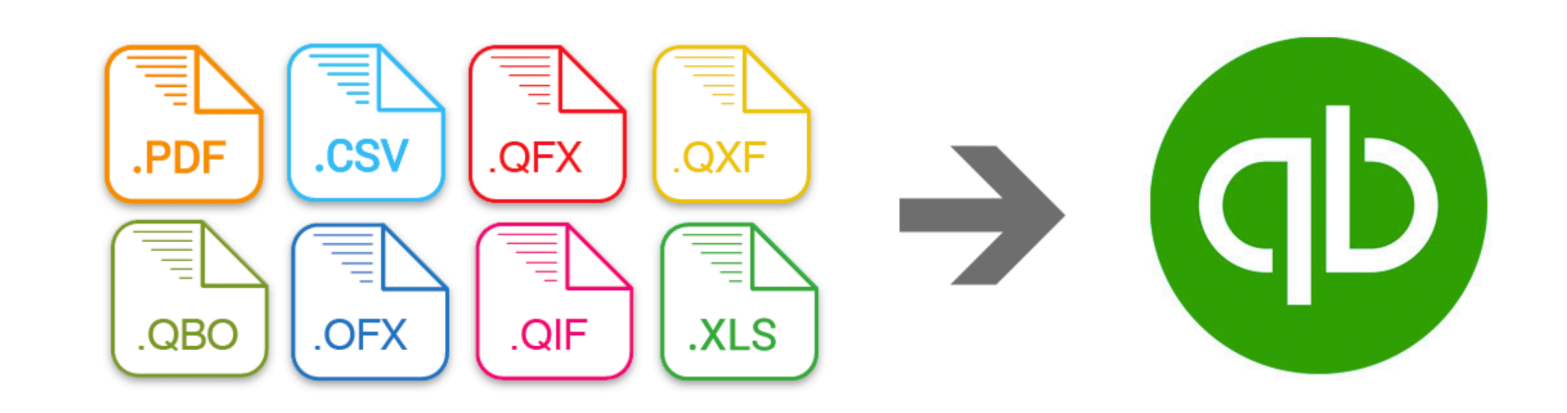

#### Q&A

*hector@garciacpa.com*